# Easy Ways to scan a document on printer to PC Dial 1800-510-7358

The big benefit of the printer is that it allows all printer users to scan to other system or from other location. According to the advice of certified and experienced technical support engineers, a printer customer needs to install the printer and can save scanned documents easily in the proper format and location of their preference. How to scan a document through printer? Here, few important tips are given below:-

### www.printertechsupportnumber.com

**Printer Technical Support** 

Toll Free: +1-800-510-7358

#### **Connect printer to system-**

1. If a customer wants to proceed with this necessary and important step wirelessly, he/she should use displaying features on the device to connect easily it to the same wireless network. If you are into difficulty situations, you should not wait more and hire **[Printer Technical Support Services](http://printertechsupportnumber.com/)** immediately.

TOLL<br>FREE

- 2. Next step, the computer must be functioning appropriately to see it on the network.
- 3. A printer user encountered by such type of issues needs to read manual guidelines that are provided along with printer for complete Wi-Fi setup instructions.
- 4. The complete installation of the software on the system can be done just by inserting CD or can be downloaded from the website that is specified in the instructions manual.
- 5. Almost multi-function printers come with software that must be installed in order to communicate suitably with printer.
- 6. At end, you must test the printer.

## Printer Technical Support Toll Free: +1-800-510-7358

Quick Assistance for Printer Technical Support

#### **Preparing for Scan-**

- 1. According to professional technicians working on **[Printer Technical Support](http://printertechsupportnumber.com/)  [Phone Number](http://printertechsupportnumber.com/)**, a user is asked to turn on printer as well as the computer.
- 2. Lift Up printers Lid- You make sure that the glass should be free of dust particles and other such things. Next step, a customer is needed to clean off the dust particles if this is filled up with the dust.
- 3. There are printing devices that will come with a document feeder. You need to check this area should be free from dust and other things. You need to check for the image on the top of the feeder to watch the direction the paper that is to be loaded.
- 4. You need to put the document that you want to scan with front side down on the glass. You have to close the lid completely as you can. If you are not able to do this step, you should call directly at **[Printer Tech Support Number](http://printertechsupportnumber.com/)** 1-800-510-7358 immediately.

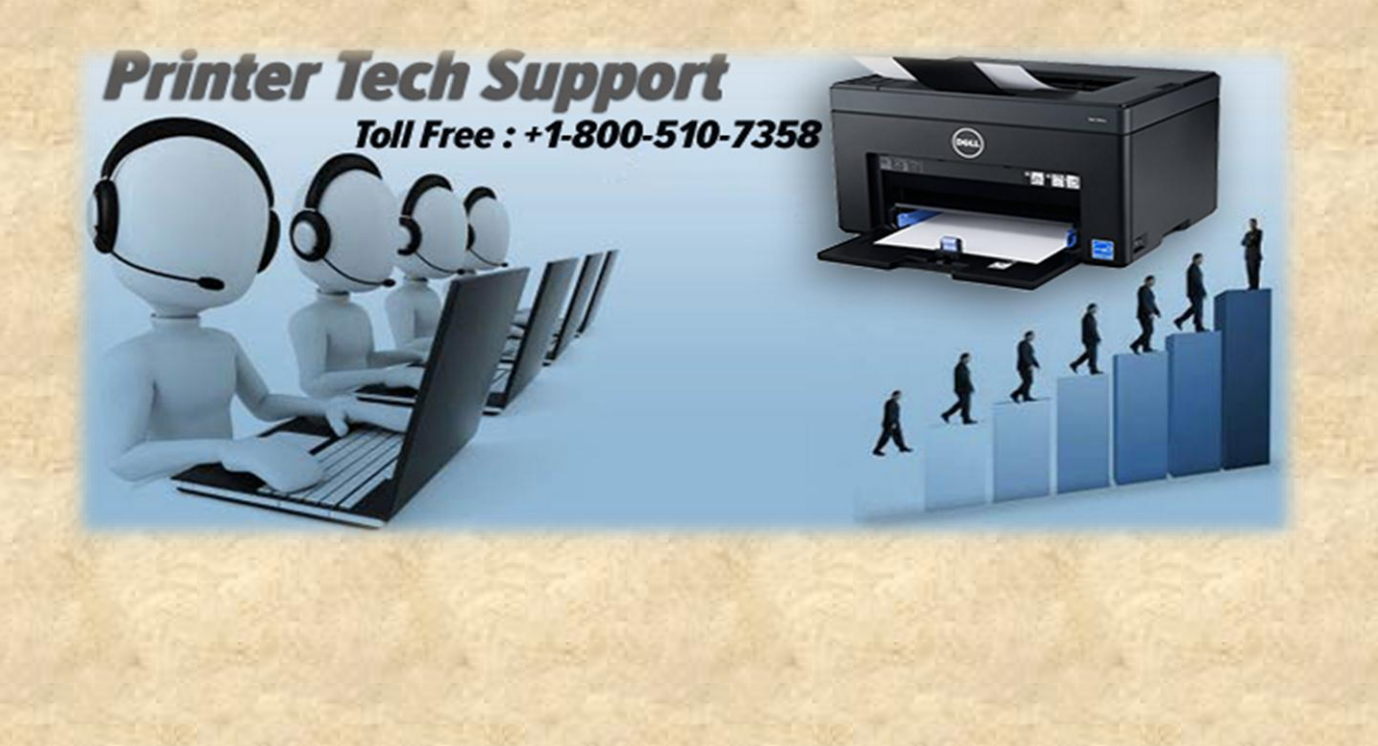